## **Configuring CakeHR**

Configure CakeHR for single sign-on (SSO) enables administrators to manage users of Citrix ADC. Users can securely log on to CakeHR by using the enterprise credentials.

## **Prerequisite**

Browser Requirements: Internet Explorer 11 and above

## **To configure CakeHR for SSO by using SAML:**

- 1. In a browser, typ[e https://cake.hr,](https://cake.hr/) and press **Enter**.
- 2. Type your CakeHR admin account credentials (**EMAIL** and **PASSWORD**) and click **SIGN ME IN.**

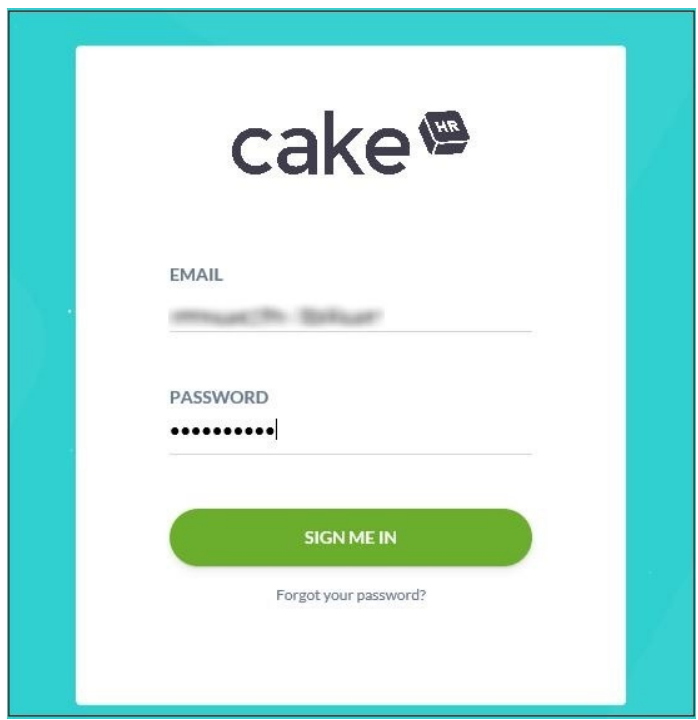

3. In the user profile menu that is present at the top-right corner of the screen, click **Settings.**

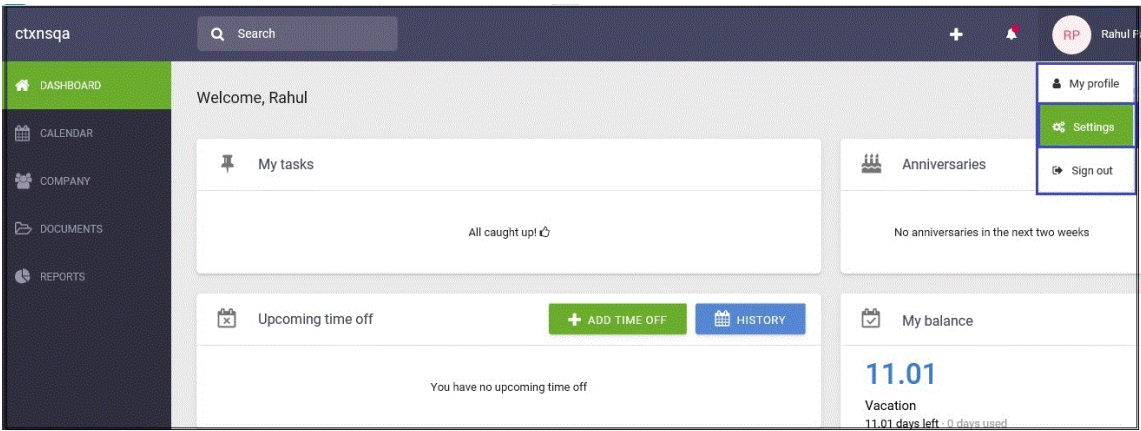

**4.** In the left panel, navigate to **General** > **Integrations,** and select **SAML SSO.**

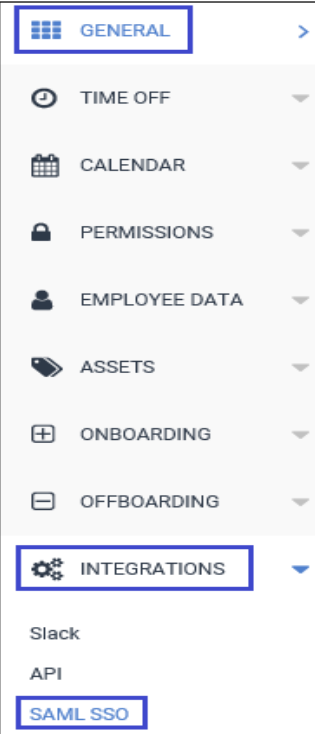

5. In the **SAML SSO** section, enter the values for the following fields:

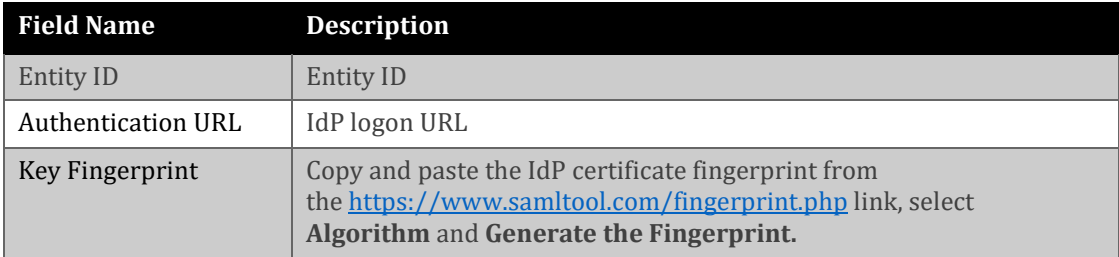

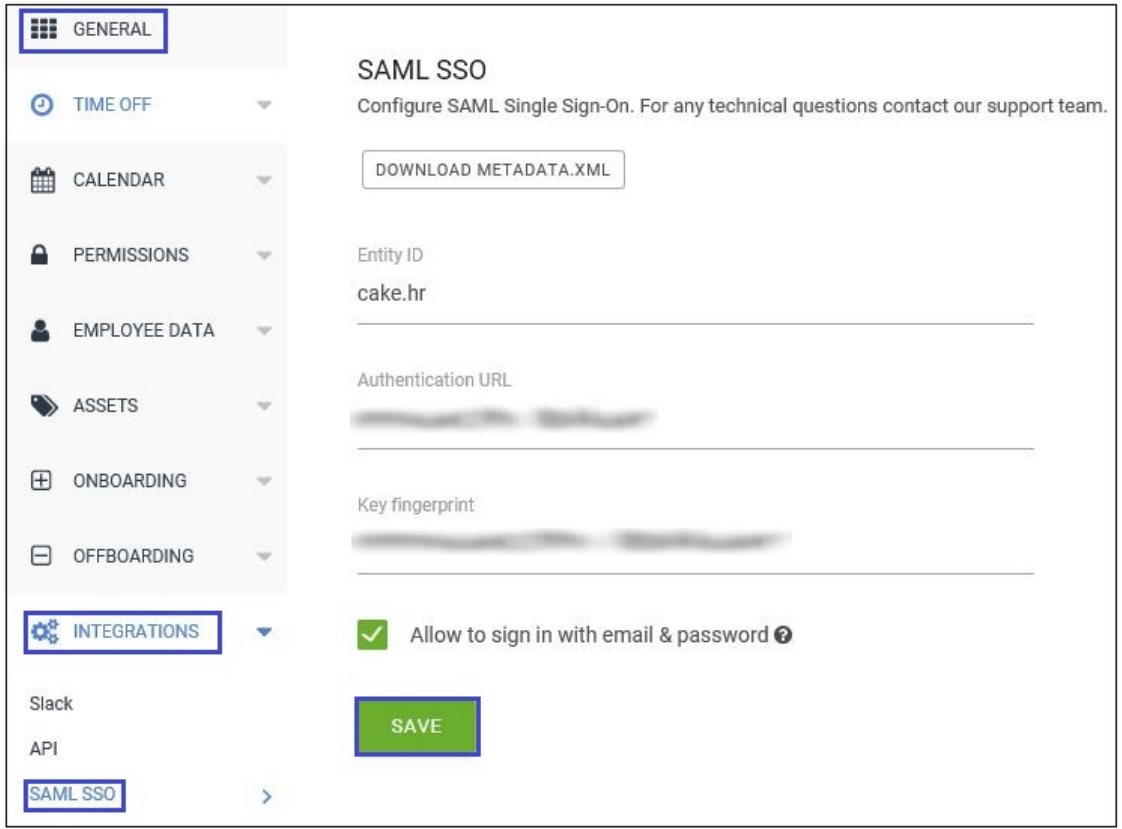

**Note**: Select the **Allow to sign in with email & password** check box to be able to log on with your administrator credentials.

6. Finally, click **Save**.